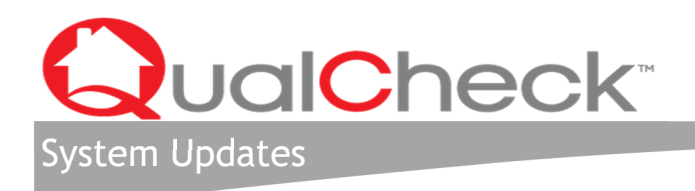

March 31, 2017

Attention All QualCheck Reviewers and Management Users:

Starting on Monday April 3rd, you will notice that QualCheck now has two new Public Housing resources: the *Public Housing Interim Reexamination* action type and the *Public Housing Interim Overview Report*. We developed new questions as well as connected relevant existing questions to be included in this action type and report. These system updates are available to all current users of QualCheck's Public Housing system. We are continuously aiming to improve QualCheck and we believe these additions will add value for our users. Please take a moment to familiarize yourself with the upcoming changes. As always, we welcome your feedback on these updates and look forward to working with each of you throughout 2017.

Best,

QualCheck Support Team

## **New Checklist and Report Features**

- The *Public Housing Interim Reexamination* action type can be used to process interim recertifications.
- Questions tied to this action type are populated based on the reviewer's responses on the "Add Public Housing Review" screen (below).
	- o The reviewer must check *at least one prerequisite question box* in order to generate a list of questions.
	- o Unlike other Public Housing action types, the reviewer will further customize the interim reexamination checklist by indicating the family's choice of rent. The reviewer should select 'Is the family paying flat rent?' to indicate the family being reviewed is paying flat rent. If the family is paying income-based rent, the reviewer needs only to check the box to indicate the action she is reviewing, leaving the 'flat rent' box unchecked.

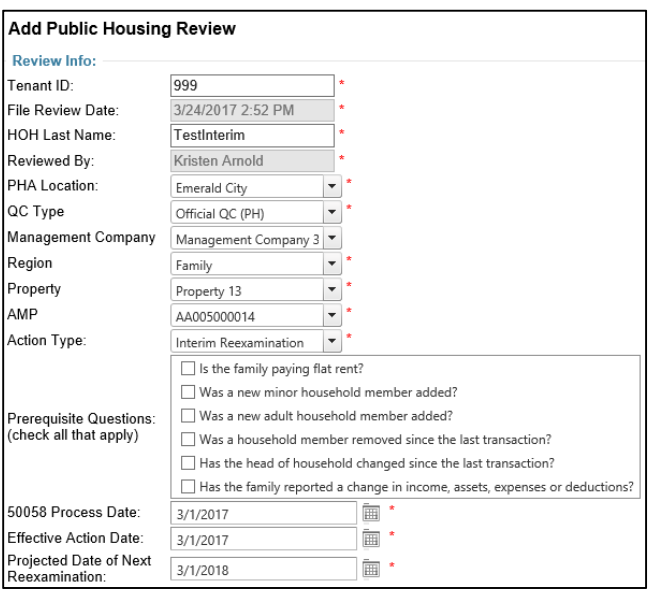

## **QUADEL CONSULTING**

- The new *Public Housing Interim Overview Report* allows reviewers and staff to see their performance specifically on Interim Reexaminations.
- Report filters function in the same way as other Public Housing Reports, allowing the report creator to choose how to view their location's data.

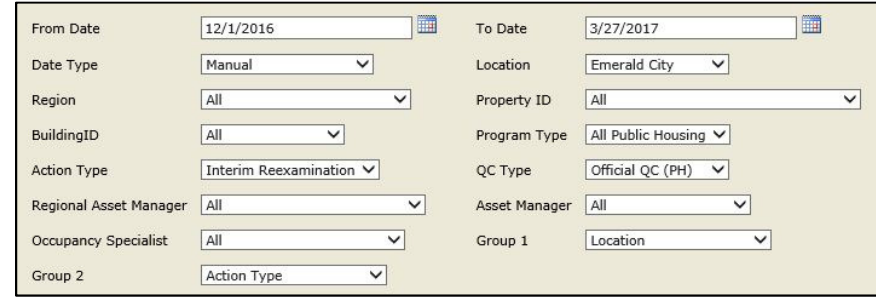

• Users can view performance in areas including Eligibility, Income, Expenses & Deductions, and Tenant Rent.

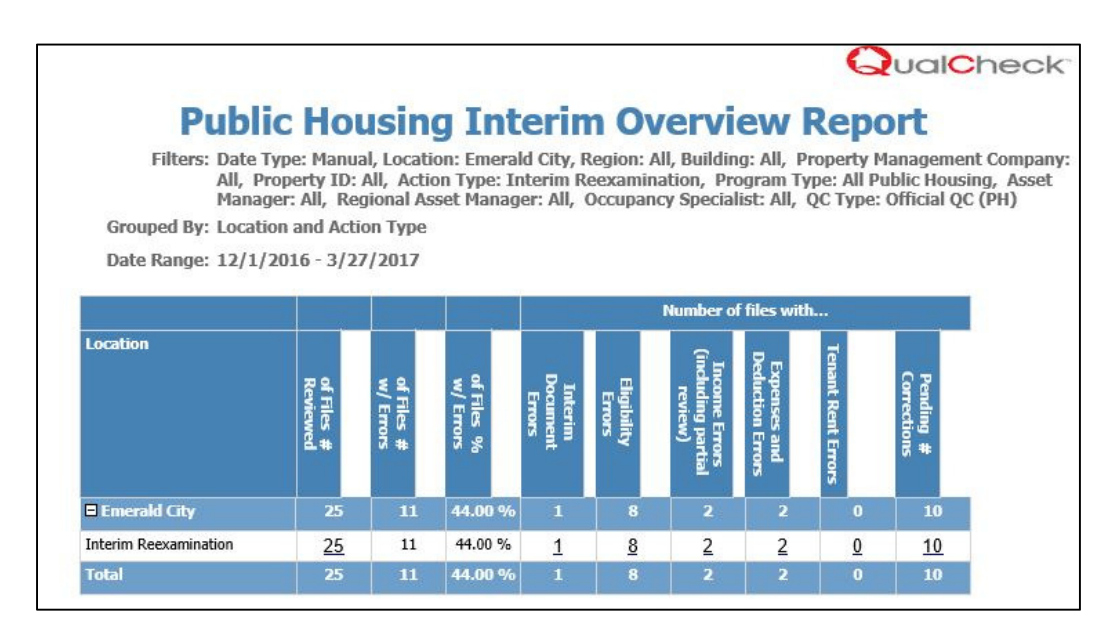

## **Getting Help**

Call the Help Desk at **(202) 513-6551** or email **itsupport@quadel.com** 

For all emails, please include a detailed description (including screenshots if possible) of the issue or request.

## **QualCheck Reminder**

Please submit any staffing changes (additions, deletions, changes in role, changes in supervisor, etc.) to the itsupport@quadel.com. Notifying us of individuals who are no longer employed at your location is especially important to maintain the security of your system.